## Logiciels gratuits importants

## Cliquez sur les mots en bleu qui sont des liens directs de téléchargements Attention de décocher sur certains logiciels d'autres proposés en option

Surtout utilisez le navigateur [Firefox](https://www.mozilla.org/fr/firefox/all/#product-desktop-release) (pour aller sur le Web) il est bien plus sécurisé que les autres, ajoutez-y [uBlockOrigin](https://addons.mozilla.org/fr/firefox/addon/ublock-origin/) il va bloquer toutes les pubs. Firefox utilise par défaut le moteur de recherche Google mieux que Bing et Yahoo. Installez le logiciel de messagerie [Thunderbird](https://www.mozilla.org/fr/thunderbird/) qui est le plus sécurisé et aussi  $Z_{\text{Lip}}$  pour décompresser des dossiers zippés.

Utilisez les logiciels gratuits [CCleaner](http://www.piriform.com/ccleaner//download/standard) pour nettoyer le PC tous les jours (même un SSD) et Auslogics défragmenteur version Mars 2019 que vous trouverez sur le haut de chaque page du site MondialSite car la version Juillet 2019 est moins bonne pour défragmenter tous les jours le disque dur à plateaux sauf un SSD qui ne le sera qu'à 10 % de fragmentation, un SSD se défragmente à cause de la table d'allocation MFT qui va le ralentir à la longue Pensez à installer l'excellent logiciel DownloaderHD pour télécharger diverses vidéos sur Youtube dans la définition de votre choix (choisir HD 720 menu déroulant).

Désactivez la corbeille clic droit dessus et sur propriétés, cochez ne pas déplacer les fichiers et cochez afficher la confirmation de suppression sinon tout ce qui s'y trouve va encombrer le PC. Utilisez le logiciel gratuit d'architecture [SweetHome3d](https://sourceforge.net/projects/sweethome3d/files/SweetHome3D/SweetHome3D-5.4/SweetHome3D-5.4-windows.exe/download?SetFreedomCookie). Téléchargez le grand logiciel gratuit [MusicMaker](http://dl03.magix.net/musicmaker.exe) de création de musique de Magix.

Installez l'antivirus gratuit [Comodo](https://antivirus.comodo.com/download/cloud-thank-you.php?prod=ccav&track=7732&) et aussi l'antimalware [Malwarebytes](https://fr.malwarebytes.com/) gratuit mais il faut désactiver la protection en temps réel offerte quelques jours car son anti-ransomware bugue l'antivirus Comodo cloud qui protège aussi contre les Ransomwares car un bon antivirus seul ne suffit pas, bien que Comodo Cloud soit le meilleur antivirus le plus léger installez aussi l'antimalware [Zhpcleaner](https://www.nicolascoolman.com/fr/download/zhpcleaner/).

Pour extraire le son d'une vidéo en divers formats de vidéo utilisez [PazeraFreeAudio,](http://www.filehorse.com/download-pazera-free-audio-extractor/download/) faites défiler la barre de défilement à droite pour choisir le dossier de destination et avoir le choix du format audio, l'on vous conseille Wav qui est le meilleur format sans perte.

Utilisez le logiciel gratuit de traitement de texte [LibreOffice](https://fr.libreoffice.org/download/libreoffice-stable/) car c'est bien le plus complet et performant, il possède de multiples fonctions et peut transformer en PDF les textes. Installez aussi le lecteur enregistreur de fichier PDF [Foxit](https://www.foxitsoftware.com/fr/products/pdf-reader/), pensez à son installation à décocher la case version d'essai 15 jours ainsi vous aurez la version gratuite.

Installez le logiciel gratuit [CrystalDiskInfo](http://crystalmark.info/?lang=en) il vous donne le nombre d'heures et température du disque, pensez à cocher dans l'onglet fonction en haut « mettre en barre de tâches et aussi démarrer avec Windows ». Pour changer le disque il n'y a de fiable que Toshiba et en SSD Samsung Pro.

Installez [K-Lite](http://www.codecguide.com/download_k-lite_codec_pack_full.htm) car ce pack de codec permet à Media Player de lire toutes les vidéos, cochez à son installation à la place de « Media Player Classic pour Windows 10» Media Player, pour Windows 7 si vous avez Windows 7. Installez [GlassWire](https://www.glasswire.com/) qui permet de surveiller en temps réel les logiciels se connectant sur le web si vous désirez le savoir.

Installez le logiciel gratuit de traitement Photo [PhotoFiltre](http://www.photofiltre-studio.com/pf7.htm) intuitif il est le top surtout pour le clonage très pointu et rajout de texte, mais installez aussi **FastStone** plus performant en corrections Photo vraiment l'idéal et il sert aussi de visionneuse. Utilisez le super logiciel gratuit [FreeDevisFactures](http://www.free-devis-factures.com/telechargement-free-devis-factures-2-installation-exe/) qui permet de faire des devis et factures et bien plus encore.

Utilisez [Recuva](http://www.piriform.com/recuva//download/standard) pour récupérer divers fichiers effacés par mégarde et [AdwCleaner](https://toolslib.net/downloads/finish/1/) pour supprimer des barres de recherche qui se sont installées dans le navigateur à votre insu.

Si vous ne pouvez pas installer Windows 7 à la place de Windows 10 moins performant et manquant de logique espionnant en plus votre Pc, utilisez le meilleur logiciel gratuit en français [O&O ShutUp10](http://www.oo-software.com/fr/shutup10) qui va désactiver la majorité des paramètres d'espionnage et aussi [W10Privacy](https://www.winprivacy.de/deutsch-start/download/) qui permet un contrôle plus poussé, les deux logiciels sont complémentaires.

Désactivez les points de restauration, clic droit sur l'icône ordinateur et sur propriétés, clic sur protection du système et sur configurer, cochez désactiver la protection du système et faites une image système sur une partition que vous avez créé avec l'important logiciel gratuit en français [Aomei](https://www.backup-utility.com/fr/download.html) qui fait une puissante image système ainsi que d'autres fonctions dont celle de graver ou faire une clé USB de démarrage pour la restauration de l'image si le Pc ne démarre plus. Il permet aussi de faire le clonage de disque mais il vaut mieux utiliser [Lazesoft](http://www.lazesoft.com/download.html) car il décale la mémoire paginée du système.

Ne clonez jamais un vieux disque sur un neuf qui aurait les défauts du vieux. Vous devez savoir qu'une image système est bien uniquement en cas de graves bugs mais ne protège pas contre des Ransomwares car ils cryptent les partitions et même une image système, mettez [Kaspersky](https://go.kaspersky.com/Anti-Ransomware-tool-web-site.html) anti-ransomware gratuit il est très efficace. Ne mettez ni Comodo Time Machine ou Rollback à Windows 10 ils l'empêchent de redémarrer, tout est perdu.

N'oubliez pas avant la création d'une sauvegarde de sélectionner la partition de destination que vous allez créer de 60 à 80 Gigas environ la nommant Recovery ou Export sinon votre sauvegarde sera dans le disque C et ne pourra être restaurée. Recherchez-la, cliquez ouvrir en bas avant de la fermer et la créer, ne mettez rien en plus de l'image dans cette partition qui réinstallera le système, voir aussi comment faire si le Pc ne démarre plus avec cette [vidéo](https://www.youtube.com/watch?v=t7quiiLjw4A), la sauvegarde fait entre 30 et 50 Gigas selon Windows 10 ou Windows 7 et votre Pc. Ce logiciel est tellement important ainsi que sa fiabilité qu'il est mentionné aussi à Bilan.

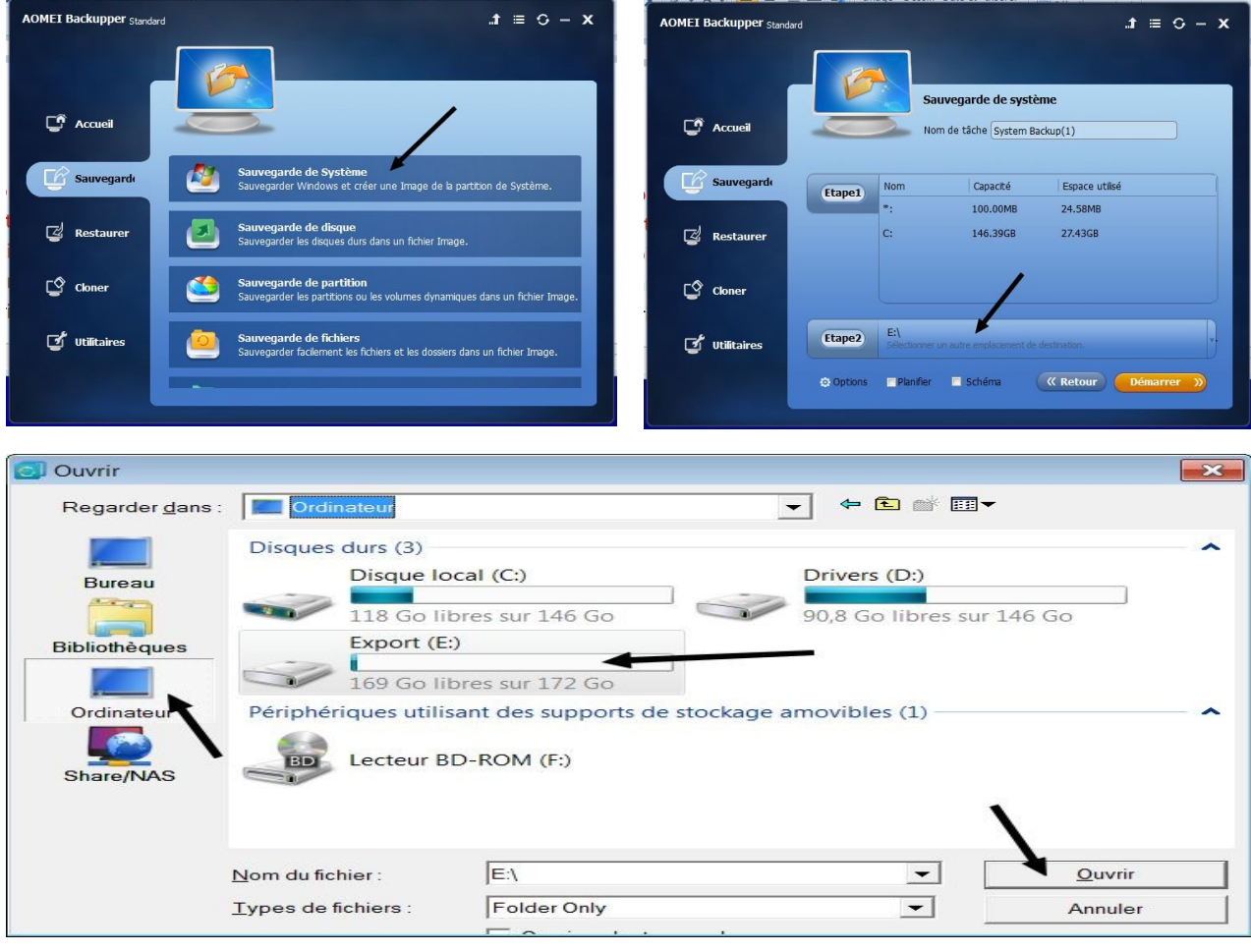

[www.Mondialsite.org](http://www.Mondialsite.org/)